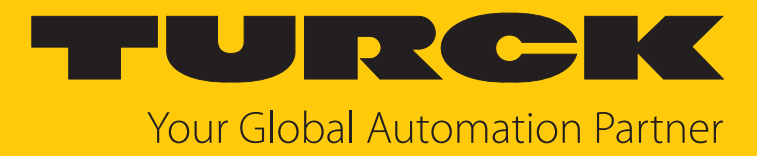

# CMVT… Condition-Monitoring-Sensoren mit IO-Link

Betriebsanleitung

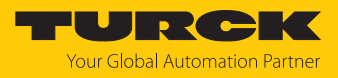

# Inhaltsverzeichnis

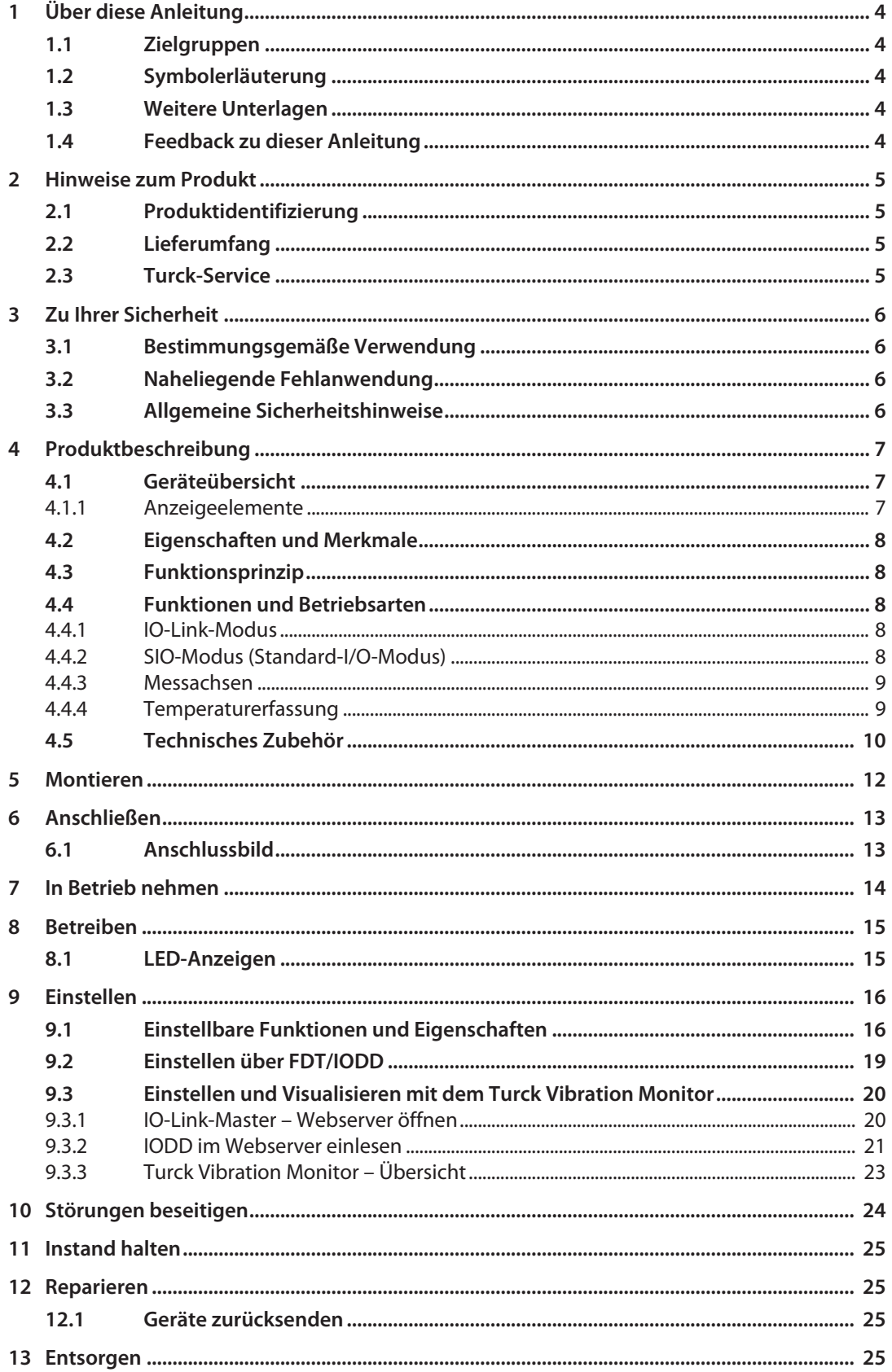

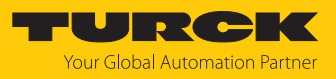

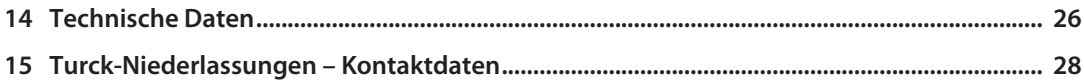

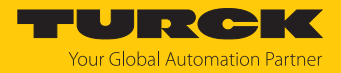

# <span id="page-3-0"></span>1 Über diese Anleitung

Die Anleitung beschreibt den Aufbau, die Funktionen und den Einsatz des Produkts und hilft Ihnen, das Produkt bestimmungsgemäß zu betreiben. Lesen Sie die Anleitung vor dem Gebrauch des Produkts aufmerksam durch. So vermeiden Sie mögliche Personen-, Sach- und Geräteschäden. Bewahren Sie die Anleitung auf, solange das Produkt genutzt wird. Falls Sie das Produkt weitergeben, geben Sie auch diese Anleitung mit.

## <span id="page-3-1"></span>1.1 Zielgruppen

Die vorliegende Anleitung richtet sich an fachlich geschultes Personal und muss von jeder Person sorgfältig gelesen werden, die das Gerät montiert, in Betrieb nimmt, betreibt, instand hält, demontiert oder entsorgt.

## <span id="page-3-2"></span>1.2 Symbolerläuterung

In dieser Anleitung werden folgende Symbole verwendet:

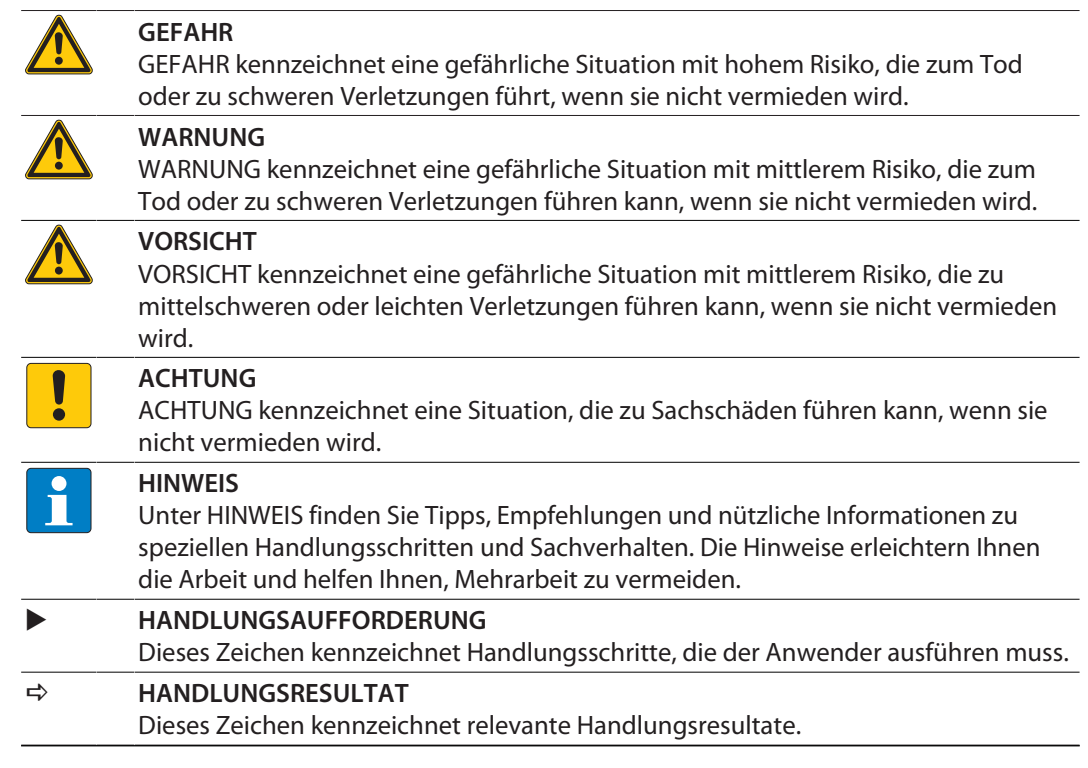

## <span id="page-3-3"></span>1.3 Weitere Unterlagen

Ergänzend zu diesem Dokument finden Sie im Internet unter **[www.turck.com](http://www.turck.com)** folgende Unterlagen:

- Datenblatt
- Inbetriebnahmehandbuch IO-Link-Devices
- IO-Link-Parameterhandbuch
- n Konformitätserklärungen (aktuelle Version)
- <span id="page-3-4"></span>1.4 Feedback zu dieser Anleitung

Wir sind bestrebt, diese Anleitung ständig so informativ und übersichtlich wie möglich zu gestalten. Haben Sie Anregungen für eine bessere Gestaltung oder fehlen Ihnen Angaben in der Anleitung, schicken Sie Ihre Vorschläge an **[techdoc@turck.com](mailto:techdoc@turck.com)**.

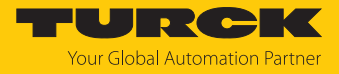

## <span id="page-4-0"></span>2 Hinweise zum Produkt

## <span id="page-4-1"></span>2.1 Produktidentifizierung

Diese Anleitung gilt für die folgenden Condition-Monitoring-Sensoren:

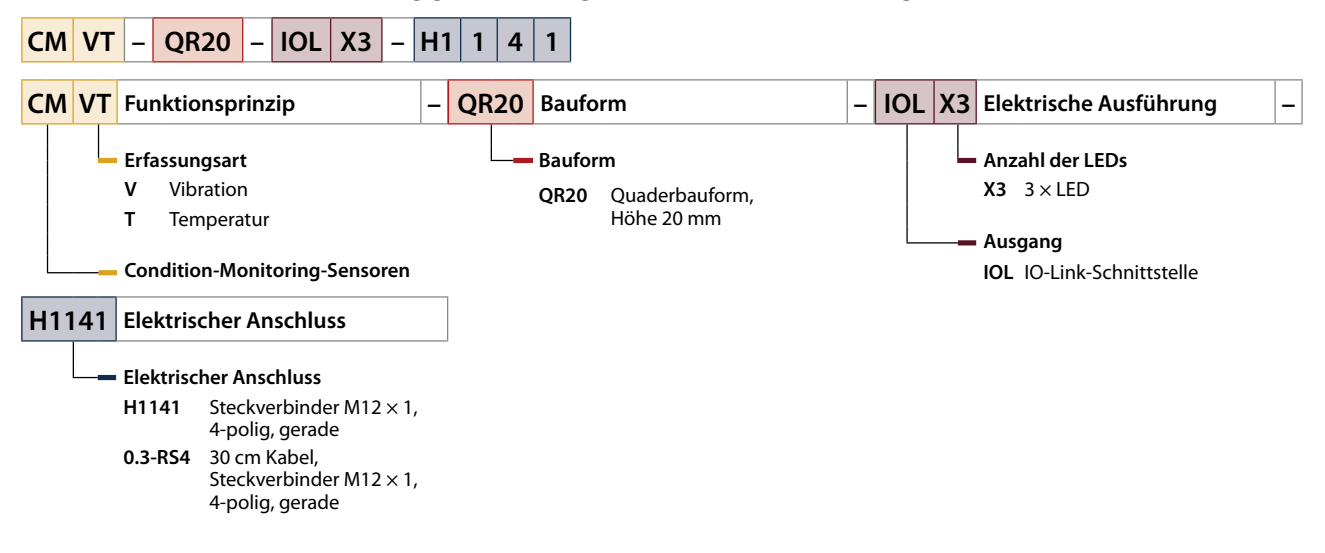

## <span id="page-4-2"></span>2.2 Lieferumfang

Im Lieferumfang sind enthalten:

- Condition-Monitoring-Sensor
- n Kurzbetriebsanleitung

## <span id="page-4-3"></span>2.3 Turck-Service

Turck unterstützt Sie bei Ihren Projekten von der ersten Analyse bis zur Inbetriebnahme Ihrer Applikation. In der Turck-Produktdatenbank unter **[www.turck.com](https://www.turck.com)** finden Sie Software-Tools für Programmierung, Konfiguration oder Inbetriebnahme, Datenblätter und CAD-Dateien in vielen Exportformaten.

Die Kontaktdaten der Turck-Niederlassungen weltweit finden Sie auf S. [\[](#page-27-0)[}](#page-27-0) [28\].](#page-27-0)

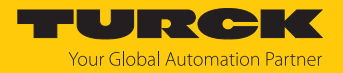

## <span id="page-5-0"></span>3 Zu Ihrer Sicherheit

Das Produkt ist nach dem Stand der Technik konzipiert. Dennoch gibt es Restgefahren. Um Personen- und Sachschäden zu vermeiden, müssen Sie die Sicherheits- und Warnhinweise beachten. Für Schäden durch Nichtbeachtung von Sicherheits- und Warnhinweisen übernimmt Turck keine Haftung.

## <span id="page-5-1"></span>3.1 Bestimmungsgemäße Verwendung

Die Condition-Monitoring-Sensoren der Baureihe CMVT-QR20-IOL… überwachen Temperatur und Vibration von Maschinen.

Die Prozesswerte werden vom Gerät über IO-Link ausgegeben.

Zusätzlich zeigen die Geräte über Schaltausgänge das Überschreiten von Schwinggeschwindigkeiten an. Die Geräte sind für die Maschinenzustandsüberwachung (Condition Monitoring) oder zum Einsatz bei der vorausschauenden Wartung (Predictive Maintenance) geeignet.

Das Gerät darf nur wie in dieser Anleitung beschrieben verwendet werden. Jede andere Verwendung gilt als nicht bestimmungsgemäß. Für daraus resultierende Schäden übernimmt Turck keine Haftung.

## <span id="page-5-2"></span>3.2 Naheliegende Fehlanwendung

n Die Geräte sind keine Sicherheitsbauteile und dürfen nicht zum Personen- und Sachschutz eingesetzt werden.

## <span id="page-5-3"></span>3.3 Allgemeine Sicherheitshinweise

- n Das Gerät erfüllt die EMV-Anforderungen für den industriellen Bereich. Bei Einsatz in Wohnbereichen Maßnahmen treffen, um Funkstörungen zu vermeiden.
- Nur fachlich geschultes Personal darf das Gerät montieren, installieren, betreiben, parametrieren und instand halten.
- n Das Gerät nur in Übereinstimmung mit den geltenden nationalen und internationalen Bestimmungen, Normen und Gesetzen einsetzen.
- n Das Gerät ausschließlich innerhalb der technischen Spezifikationen betreiben.

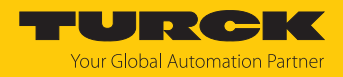

# <span id="page-6-0"></span>4 Produktbeschreibung

Die Condition-Monitoring-Sensoren sind mit einem 4-poligen M12-Steckverbinder oder mit einem 30 cm Kabel und einem 4-poligen M12-Steckverbinder zum Anschluss der Sensorleitung ausgestattet. Das Gehäuse besteht aus Kunststoff und ist komplett vergossen und als dichte Einheit in der Schutzart IP68/IP69K konstruiert.

Die Gerätefunktionen lassen sich über IO-Link einstellen.

## <span id="page-6-1"></span>4.1 Geräteübersicht

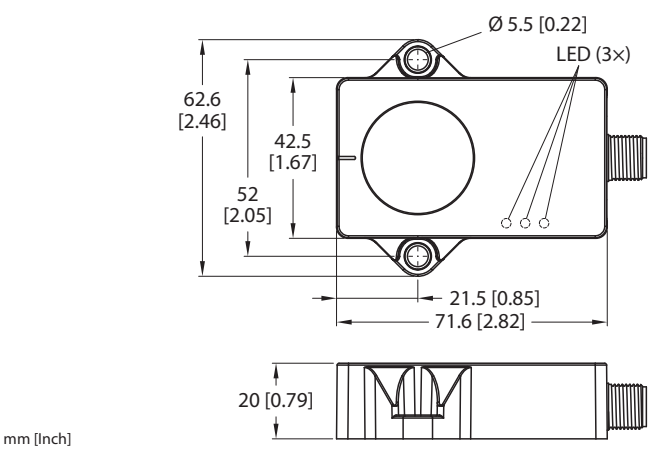

Abb. 1: Abmessungen CMVT…-H1141

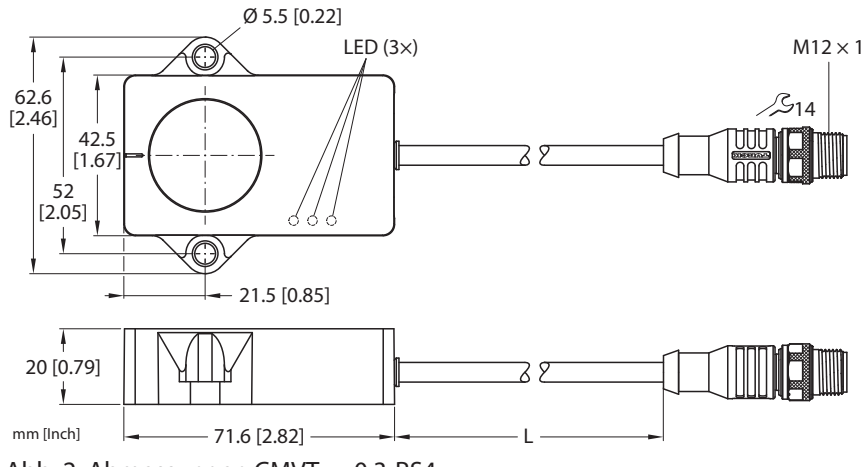

Abb. 2: Abmessungen CMVT…-0.3-RS4

## <span id="page-6-2"></span>4.1.1 Anzeigeelemente

Die Geräte verfügen über eine grüne und zwei gelbe LEDs. Die grüne LED zeigt die Betriebsspannung und den Gerätestatus an. Die gelben LEDs zeigen den Zustand der Schaltausgänge an. Jedem Schaltausgang ist eine gelbe LED zugeordnet.

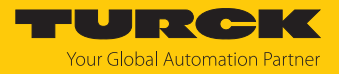

## <span id="page-7-0"></span>4.2 Eigenschaften und Merkmale

- n Beschleunigungs- und Geschwindigkeitsausgabe in RMS (Effektivwert) oder Peak-to-Peak
- $\blacksquare$  Messbereich Beschleunigung von 0...16 g auf drei Achsen
- Temperaturerfassung von -40... $+85$  °C, Auflösung 0,1 °C
- Schutzart IP68/IP69K
- $\blacksquare$  Kommunikation über IO-Link
- n Zwei parametrierbare Schaltausgänge (PNP/NPN)

## <span id="page-7-1"></span>4.3 Funktionsprinzip

Die Condition-Monitoring-Sensoren verwenden zur Maschinenzustandsbestimmung eine Beschleunigungsmesszelle mit kapazitivem Messverfahren. Durch die Überwachung von Vibrationen und Schwingungen können Abweichungen frühzeitig erkannt und Gegenmaßnahmen eingeleitet werden. Zur Überwachung wird der Prozesswert über IO-Link an die Steuerung übergeben. Zusätzlich können über Schaltausgänge spezifische Grenzwertüberschreitungen gemeldet werden.

## Temperaturerfassung

Die Temperatur wird 10 s nach Zuschalten der Versorgungsspannung über eine integrierte Temperaturmesszelle erfasst. Durch unterschiedliche elektrische Betriebsbedingungen im Sensor kann die gemessene Temperatur von der Umgebungstemperatur abweichen.

### <span id="page-7-2"></span>4.4 Funktionen und Betriebsarten

Die Geräte verfügen über eine IO-Link-Schnittstelle und lassen sich entweder über einen IO-Link-Master oder einen FDT-Frame (z. B. PACTware) einstellen.

#### <span id="page-7-3"></span>4.4.1 IO-Link-Modus

Für den Betrieb im IO-Link-Modus muss das IO-Link-Gerät an einen IO-Link-Master angeschlossen werden. Wenn der Port im IO-Link-Modus konfiguriert ist, findet eine bidirektionale IO-Link-Kommunikation zwischen dem IO-Link-Master und dem Gerät statt. Dazu wird das Gerät über einen IO-Link-Master in die Steuerungsebene integriert. Zuerst werden die Kommunikationsparameter (communication parameter) ausgetauscht, anschließend beginnt der zyklische Datenaustausch der Prozessdaten (Process Data Objects).

#### <span id="page-7-4"></span>4.4.2 SIO-Modus (Standard-I/O-Modus)

Im Standard-I/O-Modus findet keine IO-Link-Kommunikation zwischen dem Gerät und dem Master statt. Das Gerät übermittelt lediglich den Schaltzustand seiner binären Ausgänge und kann auch über ein Feldbusgerät oder eine Steuerung mit digitalen PNP- oder NPN-Eingängen betrieben werden. Ein IO-Link-Master ist für den Betrieb nicht erforderlich.

Das Gerät kann über IO-Link parametriert und anschließend mit den entsprechenden Einstellungen im SIO-Modus an digitalen Eingängen betrieben werden. Im SIO-Modus können nicht alle Funktionen und Eigenschaften des Geräts genutzt werden.

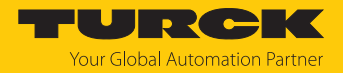

#### <span id="page-8-0"></span>4.4.3 Messachsen

Die Geräte verfügen über drei Messachsen. Pro Messachse werden 16-Bit-Telegramme über IO-Link ausgegeben, welche je nach Parametrierung die Schwingbeschleunigung oder die Schwinggeschwindigkeit ausgeben. Die Schwingbeschleunigung oder Schwinggeschwindigkeit kann als RMS-Wert oder Peak-to-Peak-Wert ausgegeben werden. Zusätzlich wird die Vektorsumme als 16-Bit-Telegramm ausgegeben.

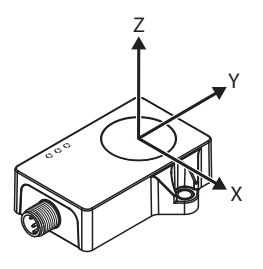

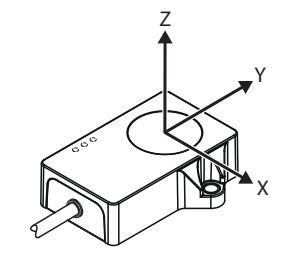

Abb. 3: CMVT-QR20-IOLX3-H1141 – Messach-Abb. 4: CMVT-QR20-IOLX3-0.3-RS4 – Messachsen sen

#### <span id="page-8-1"></span>4.4.4 Temperaturerfassung

Die Condition-Monitoring-Sensoren können die Temperatur sowohl über azyklische Daten als auch über zyklische Daten (16-Bit-Telegramme) ausgeben. Der Erfassungsbereich beträgt -40…+85 °C bei einer Auflösung von 0,1 °C. Die Genauigkeit beträgt ±3 °C.

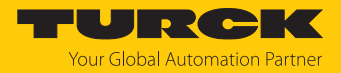

## <span id="page-9-0"></span>4.5 Technisches Zubehör

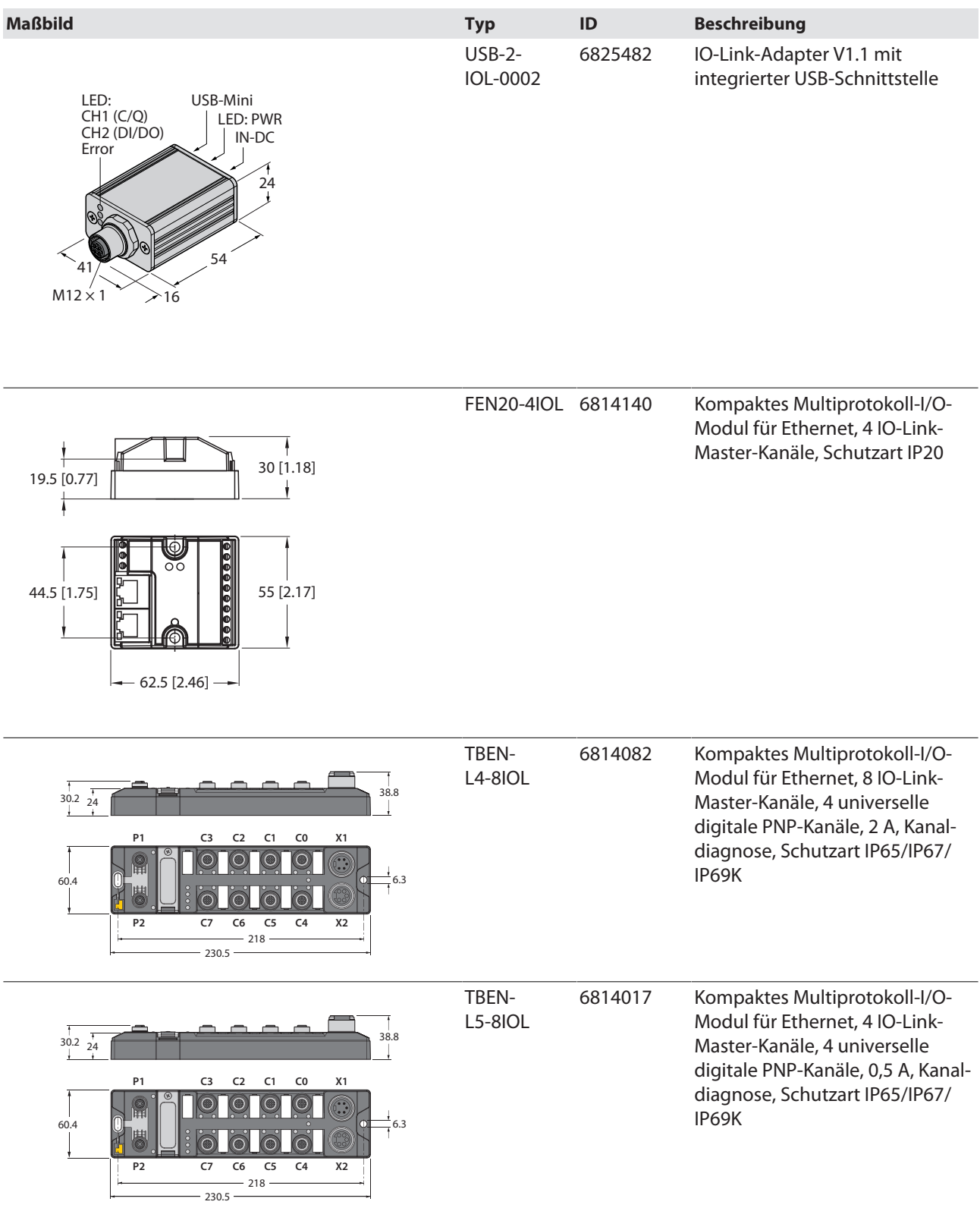

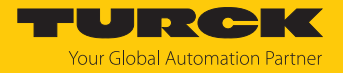

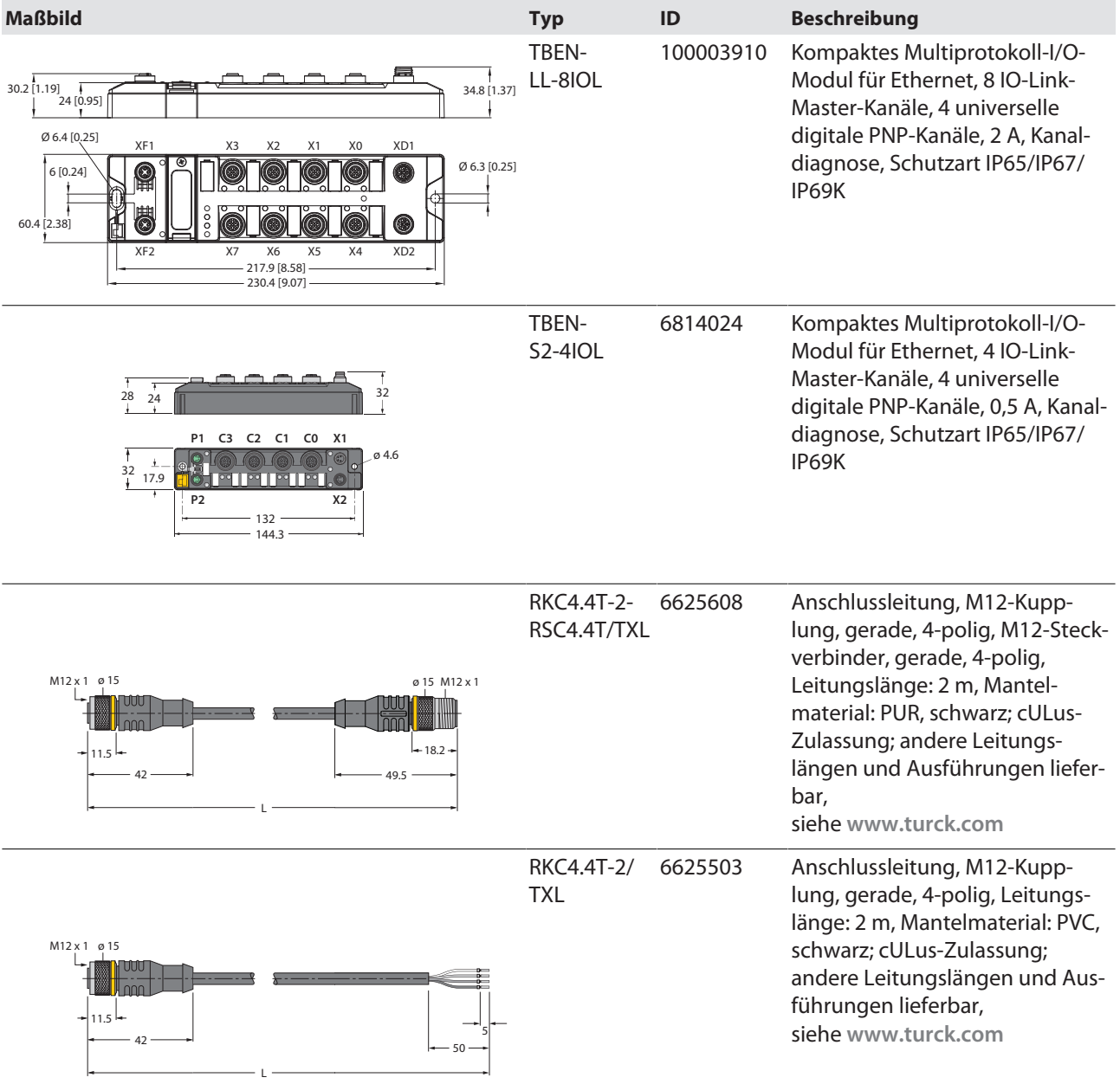

Neben den aufgeführten Anschlussleitungen bietet Turck auch weitere Ausführungen für spezielle Anwendungen mit passenden Anschlüssen für das Gerät. Mehr Informationen dazu finden Sie in der Turck-Produktdatenbank unter **<https://www.turck.de/produkte>** im Bereich Anschlusstechnik.

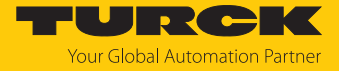

## <span id="page-11-0"></span>5 Montieren

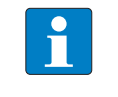

#### **HINWEIS**

Das Gerät starr montieren, um Mess-Ungenauigkeiten durch Vibrationen zu vermeiden. Schutzhauben können die Genauigkeit ebenfalls reduzieren.

Das maximale Anzugsdrehmoment der Schrauben beträgt 3 Nm.

- Eine der drei Erfassungsachsen des Geräts an der Vibrationsrichtung ausrichten.
- Gerät möglichst nah an der Vibrationsquelle positionieren.
- Montageoberfläche und Montageumgebung reinigen.
- Gerät mit der Verguss-Seite auf ebener Fläche so positionieren, dass die Vergussmasse abgedeckt ist.
- Gerät mit zwei Schraubenbefestigen.

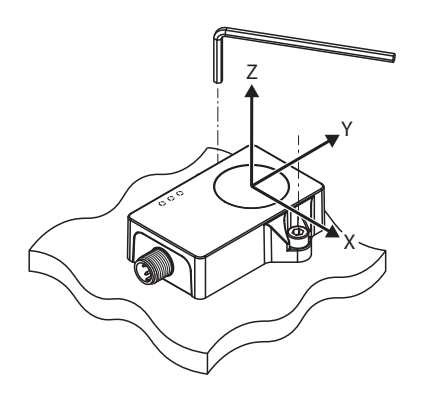

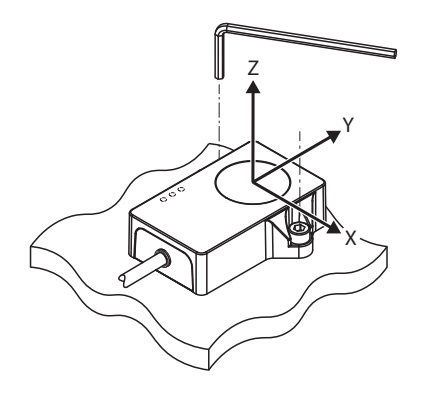

 $•4$  mm 3 Nm

 $•4$  mm 3 Nm

Abb. 5: CMVT-QR20-IOLX3-H1141 – Montage und Erfassungsachse

Abb. 6: CMVT-QR20-IOLX3-0.3-RS4 – Montage und Erfassungsachse

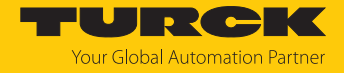

## <span id="page-12-0"></span>6 Anschließen

- Kupplung der Anschlussleitung an den Stecker des Sensors anschließen.
- Offenes Ende der Anschlussleitung an die Stromquelle und/oder Auswertegeräte anschließen.

## <span id="page-12-1"></span>6.1 Anschlussbild

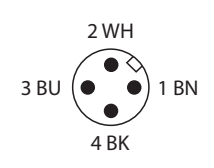

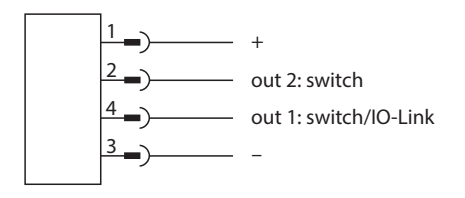

Abb. 7: Pinbelegung Abb. 8: Anschlussbild

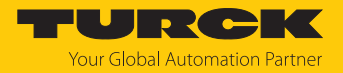

# <span id="page-13-0"></span>7 In Betrieb nehmen

Nach Anschluss und Einschalten der Spannungsversorgung ist das Gerät automatisch betriebsbereit.

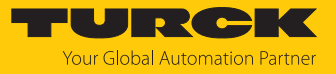

# <span id="page-14-0"></span>8 Betreiben

## <span id="page-14-1"></span>8.1 LED-Anzeigen

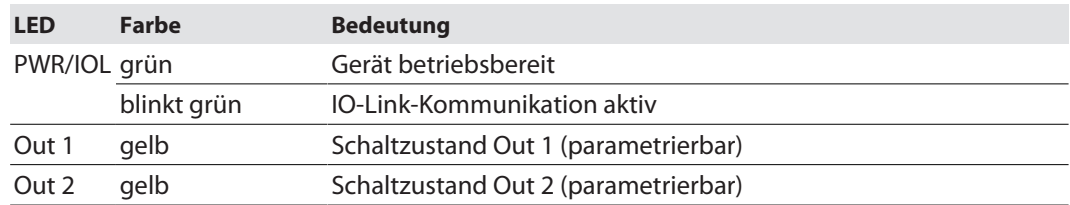

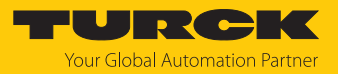

# <span id="page-15-0"></span>9 Einstellen

## <span id="page-15-1"></span>9.1 Einstellbare Funktionen und Eigenschaften

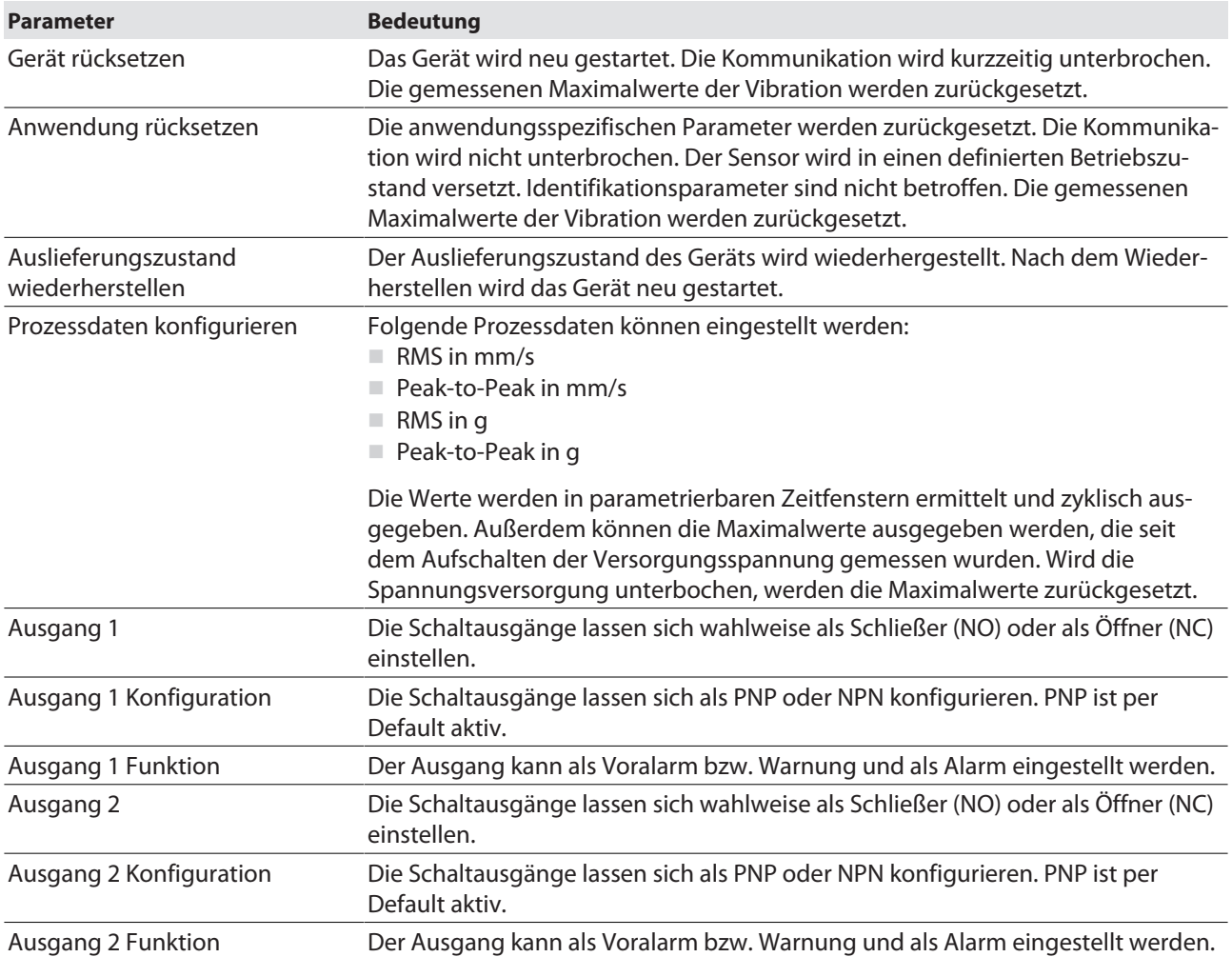

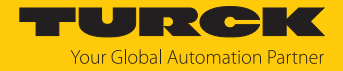

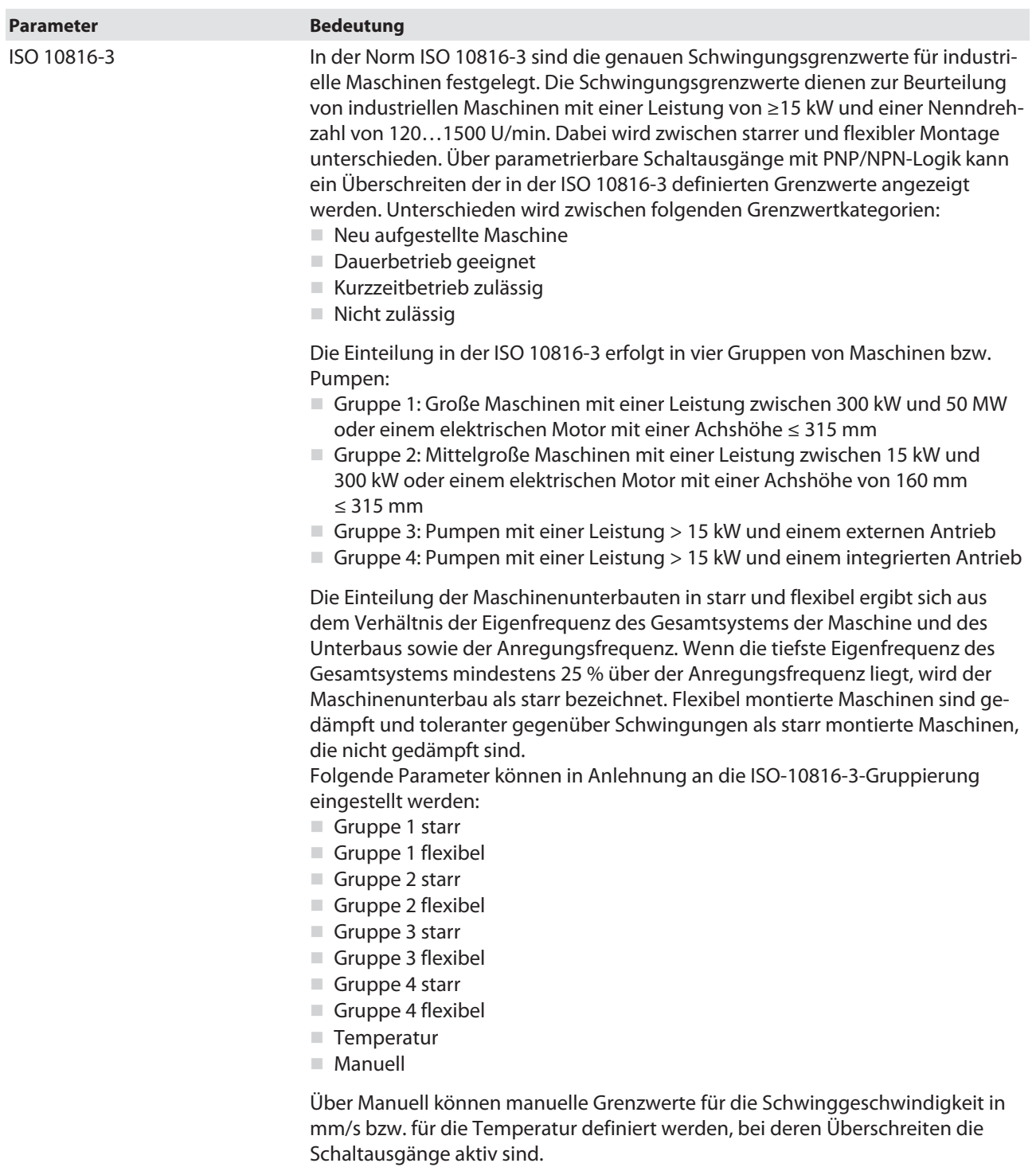

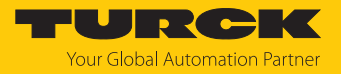

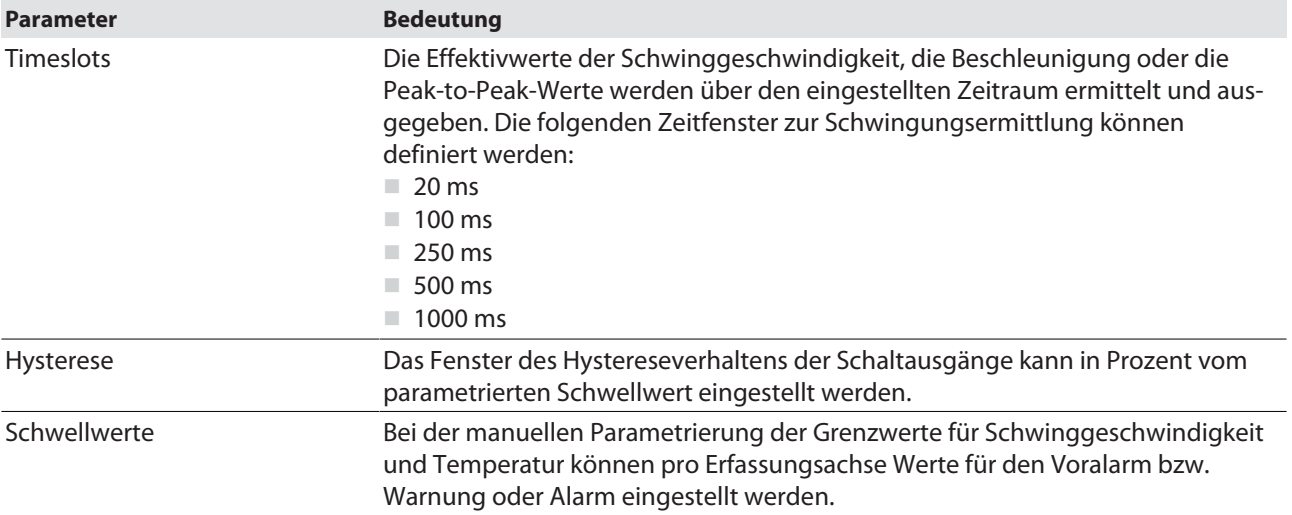

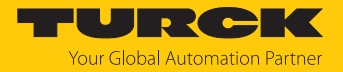

## <span id="page-18-0"></span>9.2 Einstellen über FDT/IODD

Die Geräte können über einen PC mit einem FDT-Frame (z. B. PACTware) eingestellt werden. Alle erforderlichen Turck-Software-Komponenten können über den Turck Software Manager heruntergeladen werden:

- PACTware
- n IODD
- DTM für IO-Link-Adapter USB-2-IOL-002
- **N** IODD DTM Configurator

Der Turck Software-Manager steht unter **www.turck.com** zum kostenfreien Download zur Verfügung.

Zum Anschluss an den PC wird der IO-Link-Adapter USB-2-IOL-002 (ID 6825482) benötigt.

Zum Anschluss des Sensors an den IO-Link-Adapter USB-2-IOL-002 wird eine 4-polige Standard-Sensorleitung (z. B. RKC4.4T-2-RSC4.4T/TXL, ID 6625608) benötigt.

Weitere Informationen zum Einstellen der Geräte über IODD mit einem Konfigurationstool erhalten Sie im Inbetriebnahmehandbuch IO-Link.

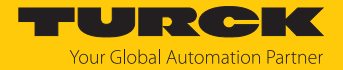

## <span id="page-19-0"></span>9.3 Einstellen und Visualisieren mit dem Turck Vibration Monitor

Das Gerät kann mit TAS (Turck Automation Suite) oder über den integrierten Webserver eines Turck-IO-Link-Masters (z. B. TBEN-S2-4IOL) parametriert und getestet werden. Über TAS oder den Webserver lässt sich die IODD einlesen, sodass ein Zugriff auf alle Parameter der IODD möglich ist.

Eine Übersicht der IO-Link-Parameter sowie Beschreibungen finden Sie über den **[IODDfinder](https://ioddfinder.io-link.com/)**. Zusätzlich steht zur Visualisierung von Prozessdaten der Turck Vibration Monitor zur Verfügung.

Für den Zugriff auf die Sensorparameter und den Turck Vibration Monitor ist ein Turck-IO-Link-Master erforderlich. Die folgende Tabelle zeigt den Firmware-Stand der IO-Link-Master, der für die Nutzung des Turck Vibration Monitors notwendig ist:

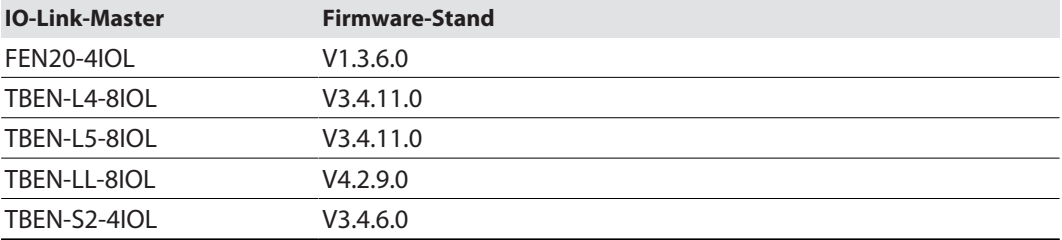

Informationen zu den Turck-IO-Link-Mastern entnehmen Sie den gerätespezifischen Betriebsanleitungen.

- IO-Link-Master an die Spannungsversorgung anschließen.
- IO-Link-Master über die Ethernet-Schnittstelle mit einem PC verbinden.
- Radarsensor an einen IO-Link-Port des IO-Link-Masters anschließen.

Wenn kein IO-Link-Master mit entsprechendem Firmware-Stand verfügbar ist, kann der CMVT… über das Web Demo and Configuration Tool parametriert werden. Dazu ist ein IO-Link-Adapter (z. B. USB-2-IOL-0002; ID 6825482) für die Verbindung zwischen PC und Sensor erforderlich. Auch die oben genannten IO-Link-Master FEN20-4IOL und TBEN… mit älteren Firmware-Ständen können verwendet werden. Das Web Demo and Configuration Tool ermöglicht den Zugriff auf den Sensor über den lokalen Webbrowser.

Das Web Demo and Configuration Tool steht unter **www.turck.com** kostenlos zum Download zur Verfügung.

#### <span id="page-19-1"></span>9.3.1 IO-Link-Master – Webserver öffnen

 Um den Webserver des IO-Link-Masters zu öffnen, die IP-Adresse in die Adressleiste eines lokalen Webbrowsers eingeben (Default: **<http://192.168.1.254>**).

Zur Bearbeitung der Einstellungen über den Webserver und zum Aufruf des Turck Vibration Monitors ist ein Login auf dem IO-Link-Master erforderlich.

- Passwort in das Login-Eingabefeld auf der Startseite des Webservers eingeben. Das Default-Passwort lautet "password".
- **Login** klicken.

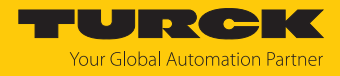

## <span id="page-20-0"></span>9.3.2 IODD im Webserver einlesen

- Eingangsport des IO-Link-Masters als IO-Link-Port einstellen.
- Im Webserver den Reiter **IODD Configurator** öffnen.

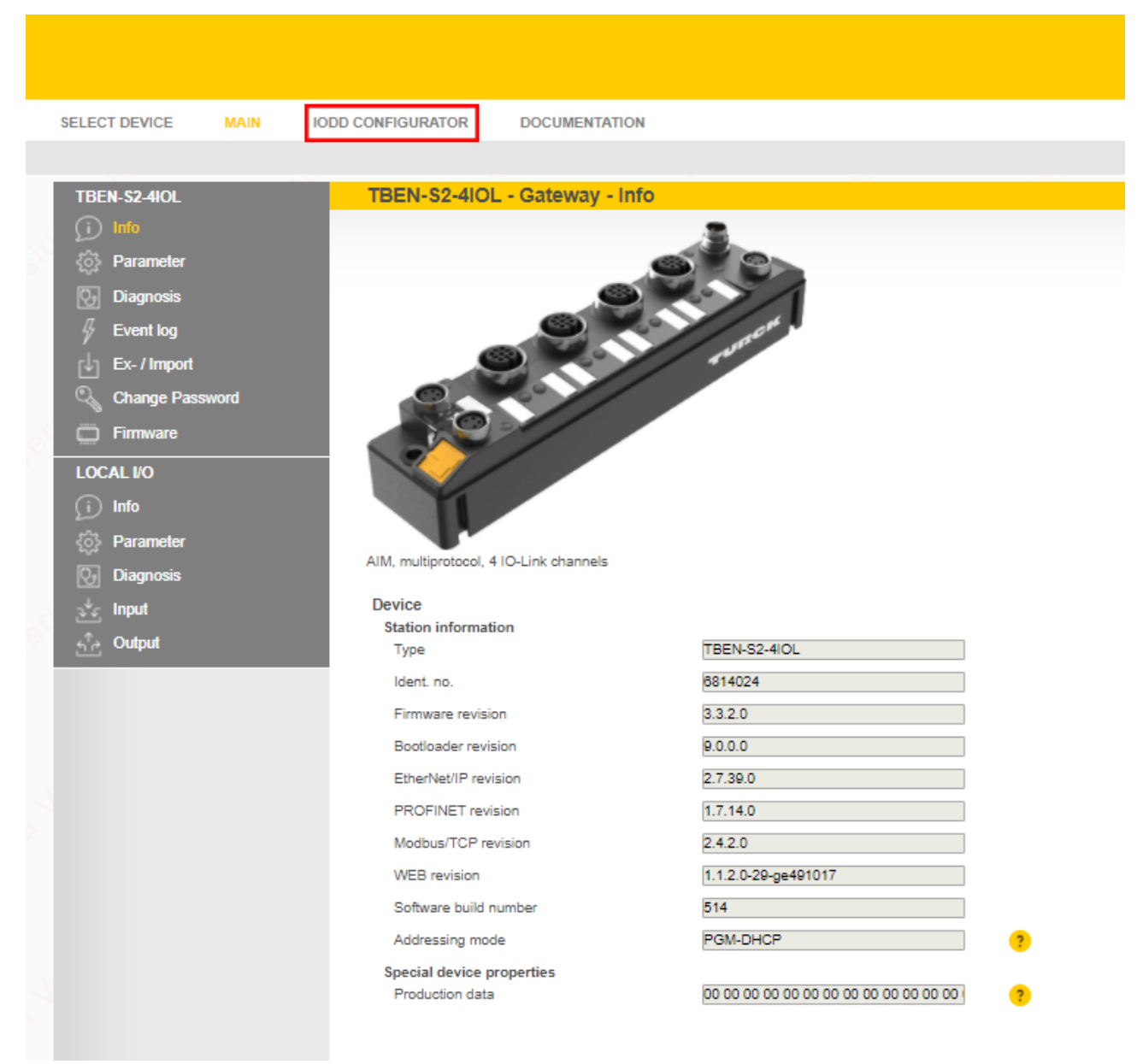

Abb. 9: Webserver – IODD Configurator

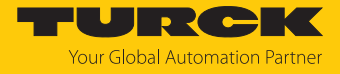

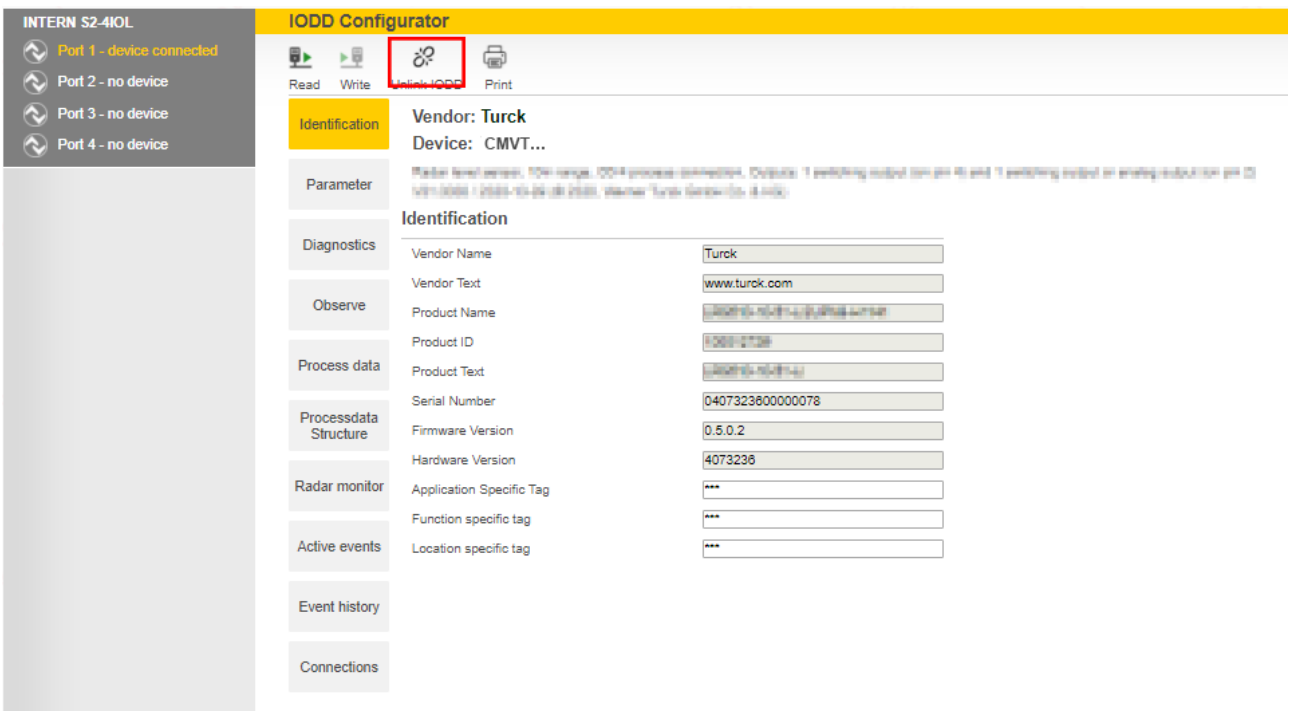

#### Über **Load IODD** die gerätespezifische IODD in den Webserver laden.

Abb. 10: IODD laden

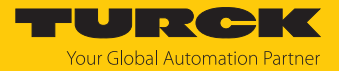

#### <span id="page-22-0"></span>9.3.3 Turck Vibration Monitor – Übersicht

Über den Turck Vibration Monitor lassen sich die Prozessdaten des Sensors visualisieren. Die einzelnen Erfassungsachsen können ein- und ausgeblendet werden. Die Prozessdaten werden über die Zeit in Sekunden aufgezeichnet. Die erfassten Prozessdaten dienen z. B. zur Festlegung von Warnungen für die Schaltausgänge oder zur Ermittlung der Erfassungsachse mit der größten Vibration. Des Weiteren besteht die Möglichkeit, die Prozessdaten über eine Excel-Datei im csv-Format zu exportieren.

Um den Turck Vibration Monitor zu starten, den Menüpunkt **Vibration monitor** wählen.

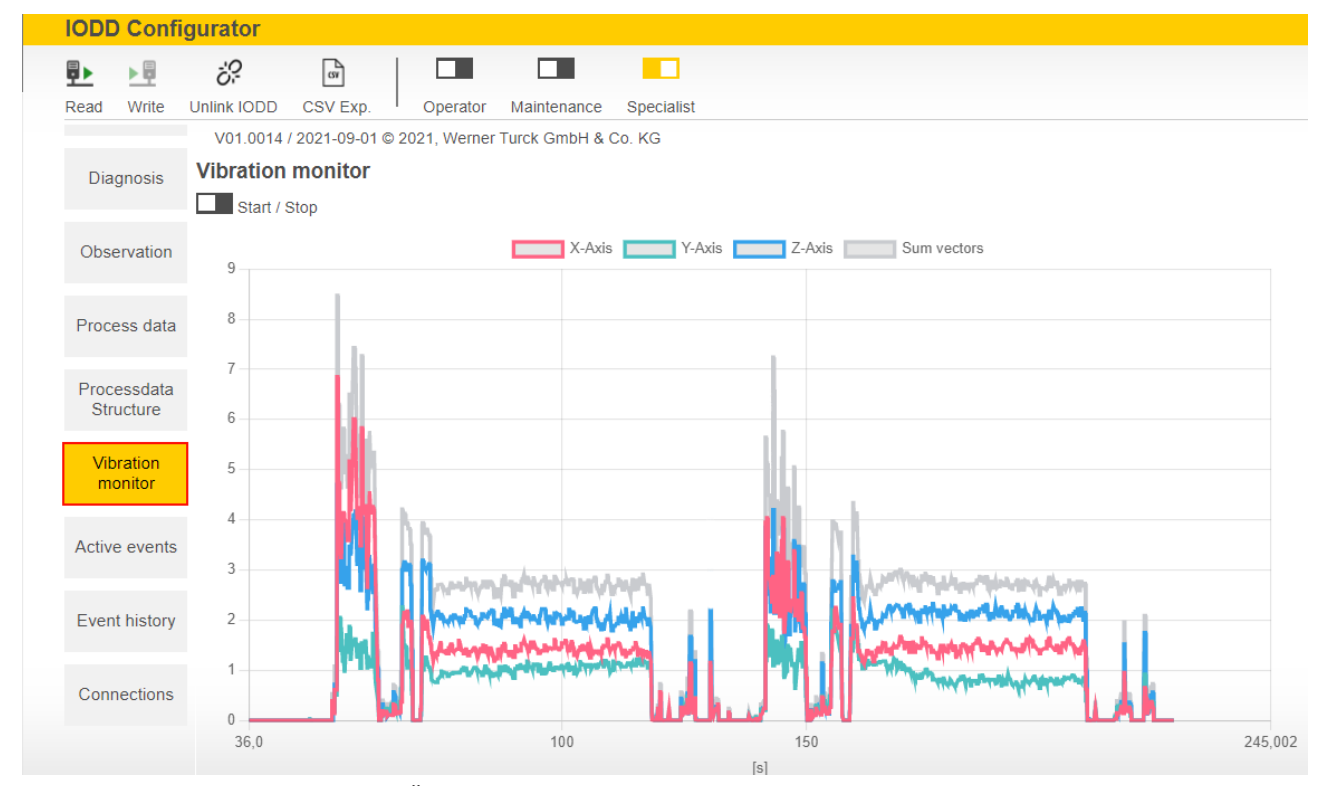

Abb. 11: Turck Vibration Monitor – Übersicht

Die Erfassungsachsen werden durch verschiedene Farben visualisiert:

- X-Achse: rot
- Y-Achse: grün
- Z-Achse: blau
- n Vektorsumme der drei Erfassungsachsen: grau

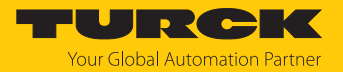

# <span id="page-23-0"></span>10 Störungen beseitigen

Sollte das Gerät nicht wie erwartet funktionieren, überprüfen Sie zunächst, ob Umgebungsstörungen vorliegen. Sind keine umgebungsbedingten Störungen vorhanden, überprüfen Sie die Anschlüsse des Geräts auf Fehler.

Ist kein Fehler vorhanden, liegt eine Gerätestörung vor. In diesem Fall nehmen Sie das Gerät außer Betrieb und ersetzen Sie es durch ein neues Gerät des gleichen Typs.

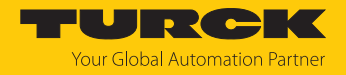

## <span id="page-24-0"></span>11 Instand halten

Das Gerät ist wartungsfrei, bei Bedarf mit einem feuchten Tuch reinigen.

## <span id="page-24-1"></span>12 Reparieren

Das Gerät ist nicht zur Reparatur durch den Benutzer vorgesehen. Sollte das Gerät defekt sein, nehmen Sie es außer Betrieb. Bei Rücksendung an Turck beachten Sie unsere Rücknahmebedingungen.

## <span id="page-24-2"></span>12.1 Geräte zurücksenden

Rücksendungen an Turck können nur entgegengenommen werden, wenn dem Gerät eine Dekontaminationserklärung beiliegt. Die Erklärung steht unter

**<http://www.turck.de/de/produkt-retoure-6079.php>**

zur Verfügung und muss vollständig ausgefüllt, wetter- und transportsicher an der Außenseite der Verpackung angebracht sein.

## <span id="page-24-3"></span>13 Entsorgen

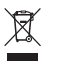

Die Geräte müssen fachgerecht entsorgt werden und gehören nicht in den normalen Hausmüll.

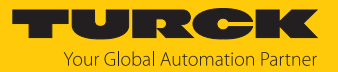

# <span id="page-25-0"></span>14 Technische Daten

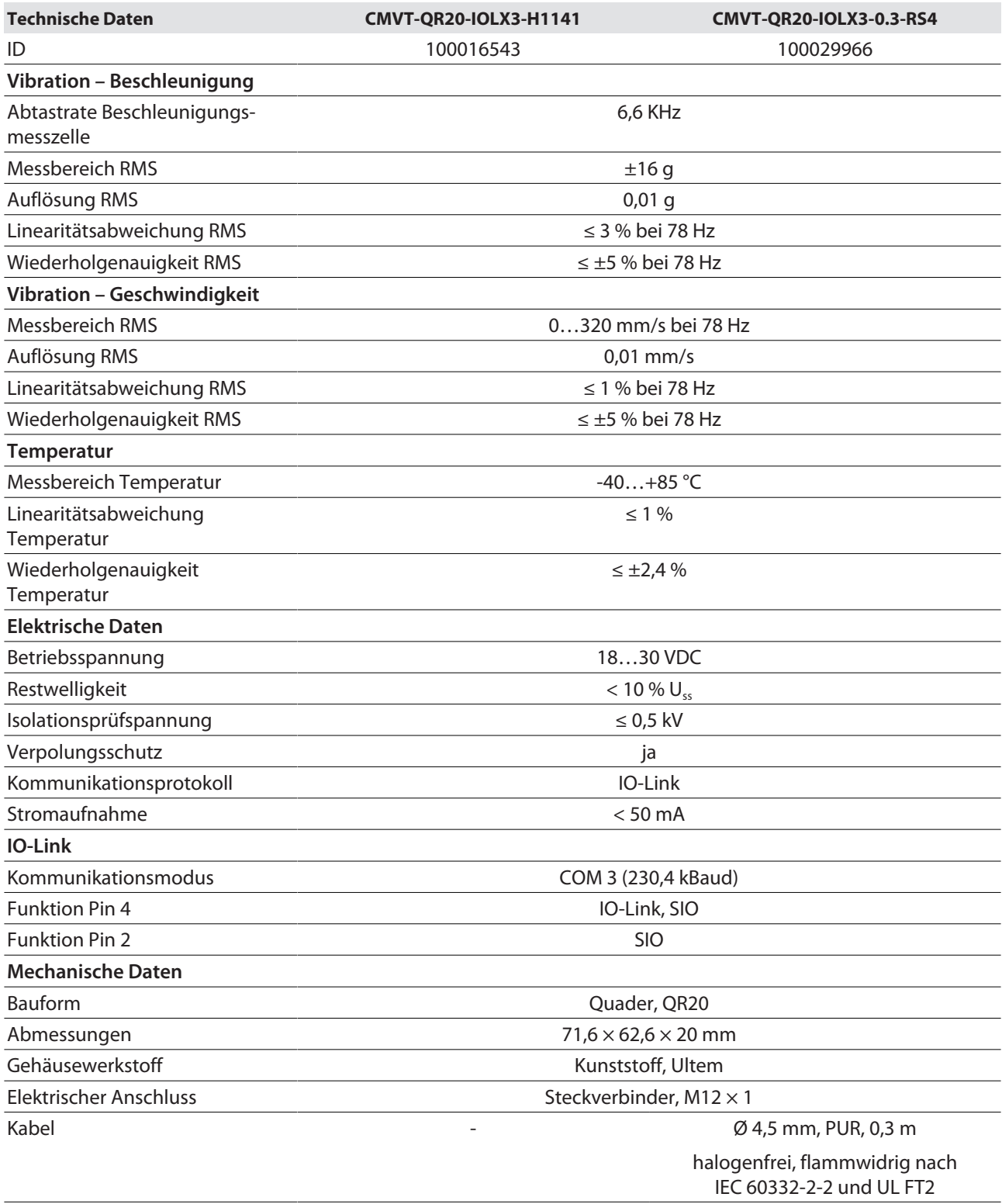

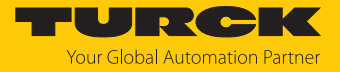

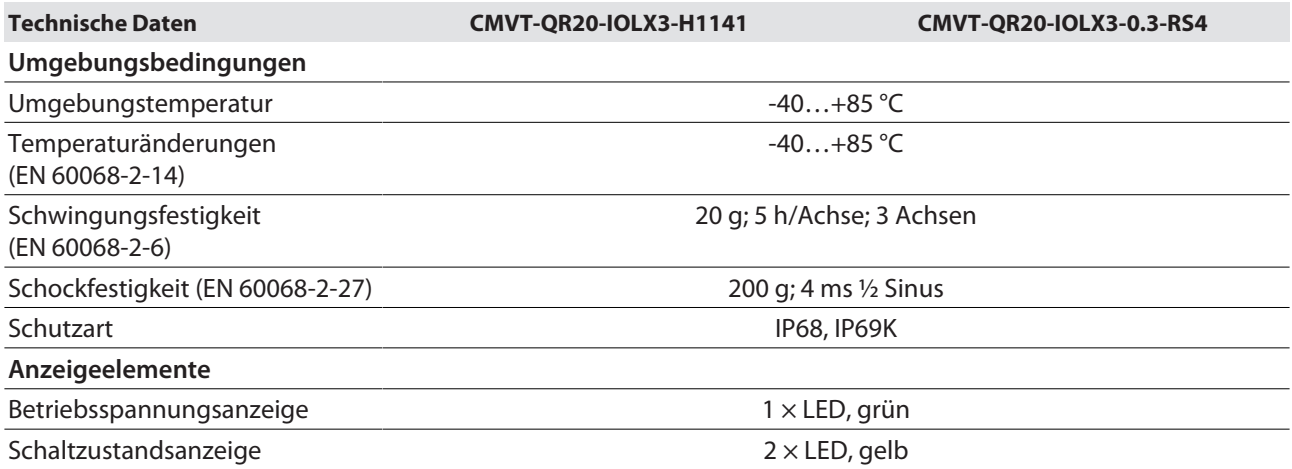

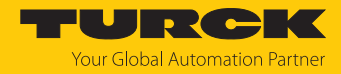

# <span id="page-27-0"></span>15 Turck-Niederlassungen – Kontaktdaten

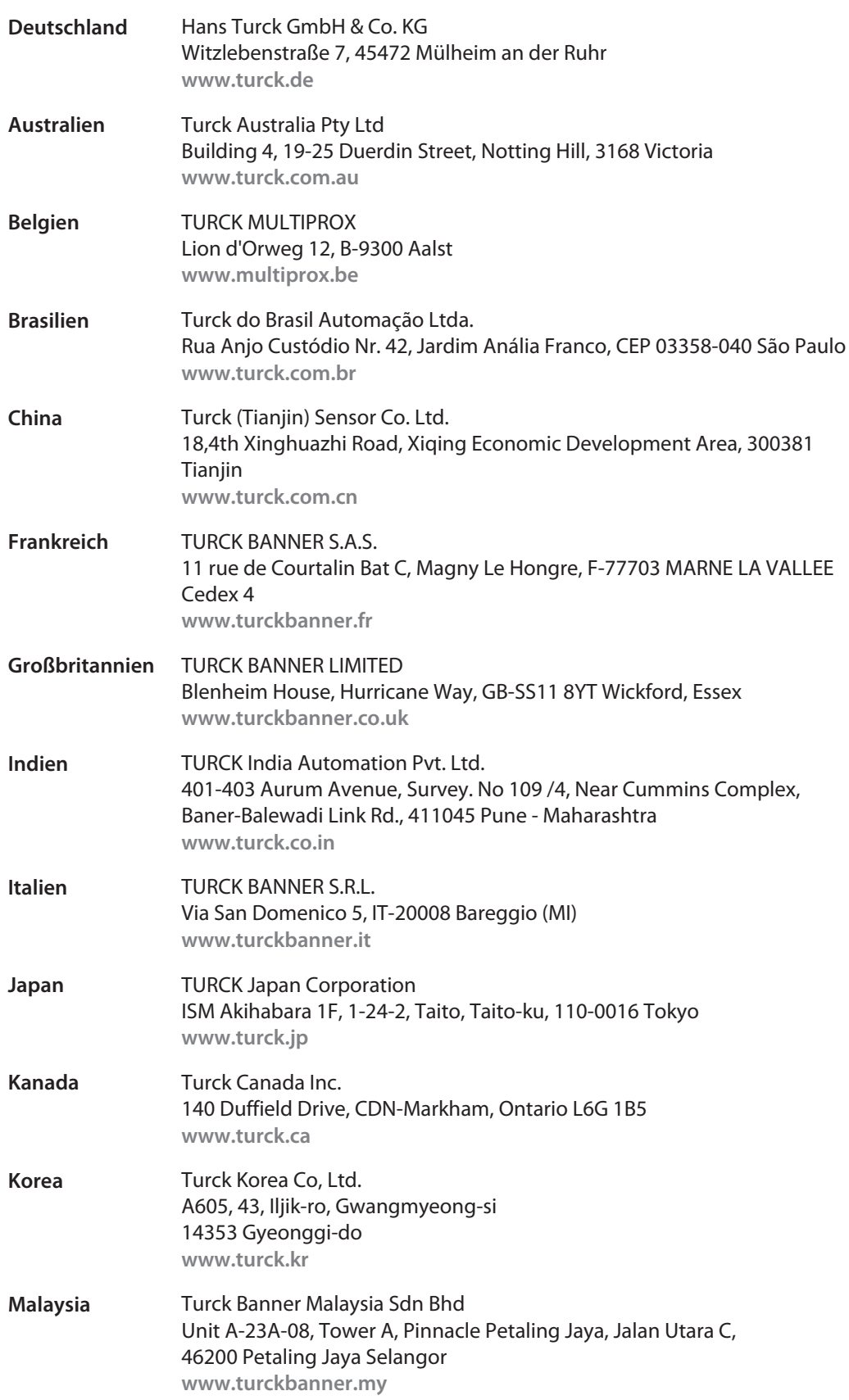

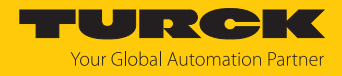

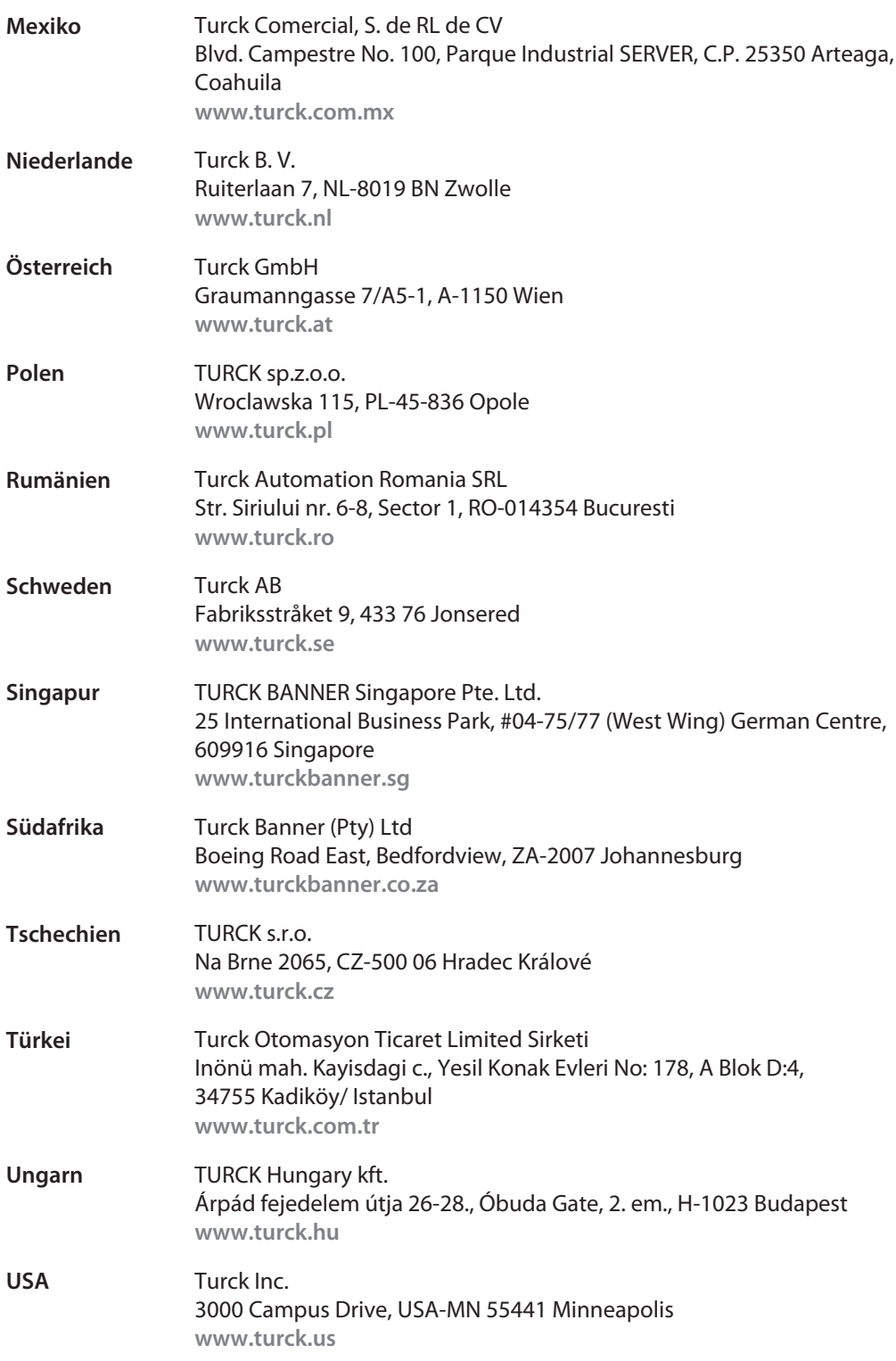

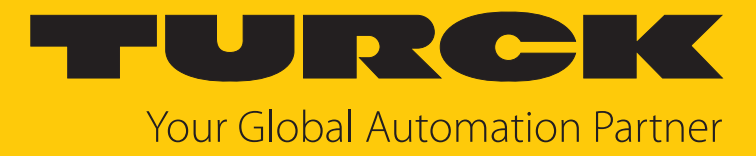

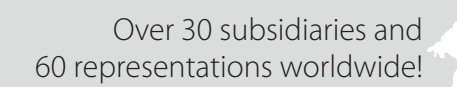

 $\sim$ 

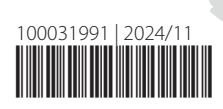

www.turck.com